**Audio Configuration**

**Session8 Configuration**

**Session8 Routing**

**882 I/O Setup**

# **Session8 Configuration**

This command allows you to configure how Cakewalk Pro Audio interacts with your Session8 hardware. The following options are available in the basic settings dialog box:

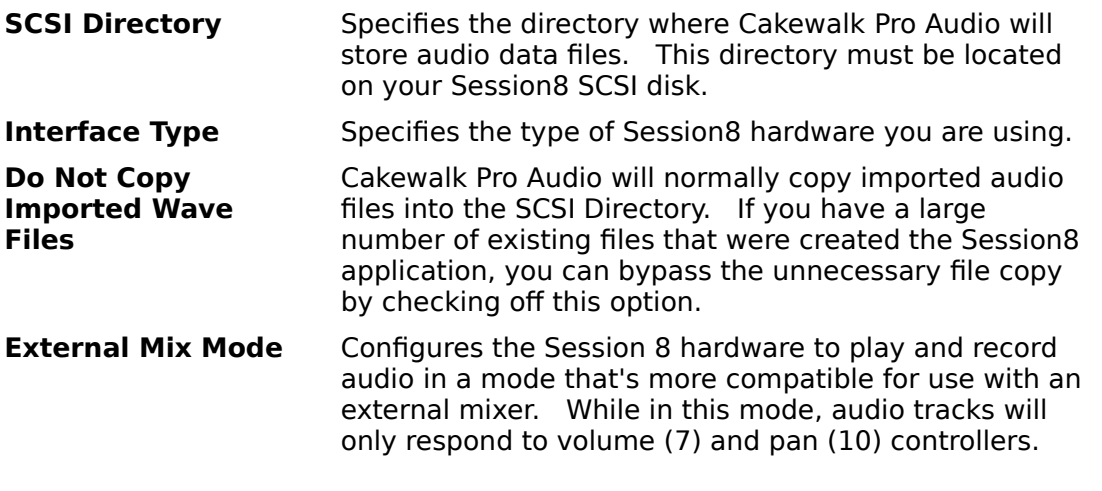

**See Also:**

## **Session8 Routing**

## **Session8 Routing**

This window allows you configure Session8s internal digital patchbay. It is nearly identical in form and function to the Session8s Route window.

Rows (analog inputs) are connected to columns (analog-to-digital converters) by clicking on the square where the row and column intersect. Just as in the Session8 software, you are free to patch multiple rows to the same column.

To assign an effects insert to an analog input, click on the button on the inputs row.    Repeatedly clicking on this button will cycle you thru all available inserts. To unassign an insert,click the button until no number appears in (i.e., it becomes blank).

#### **See Also:**

### **Session8 Configuration**

## **882 I/O Setup**

This window allows you configure the Session8 882 I/O Audio Interface. It is nearly identical in form and function to the Session8s 882 I/O window.

### **See Also:**

## **Session8 Configuration**

# **Realtime Equalization**

This window allows you to configure each of the 6 realtime equalizers provided by the Session8 hardware. Each equalizer has the following parameters:

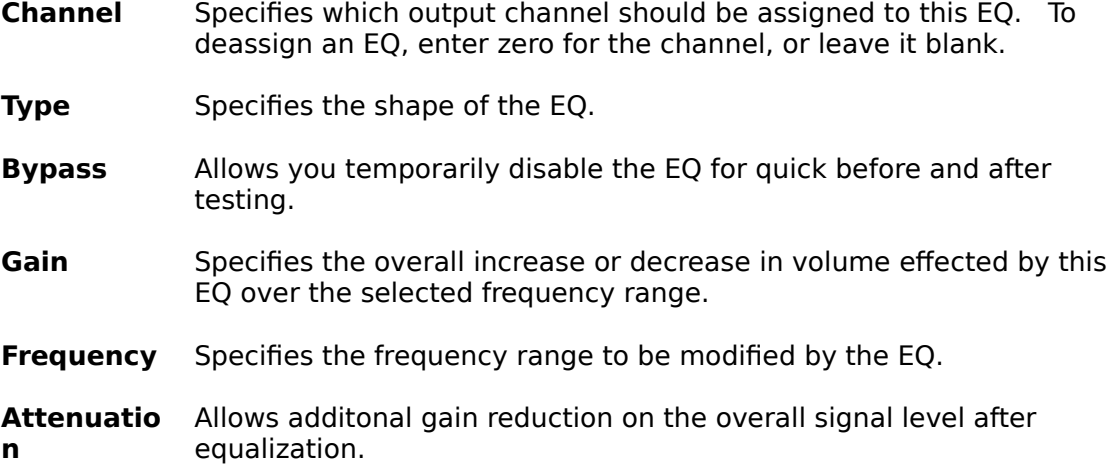

### **See Also:**

### **Session8 Configuration**

**Session8 Routing**